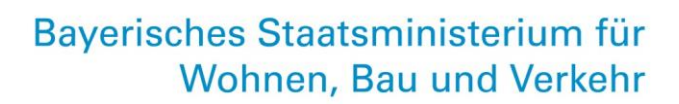

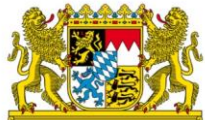

# **Antragsprozess Hilfen für den Ausbildungsverkehr ab 2024**

**HABY-Portal: Prüfung und Antragstellung durch die Aufgabenträger**

Stand: 19. August 2024

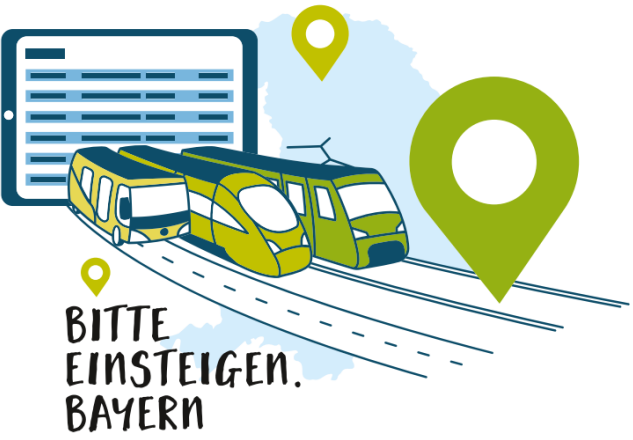

Ein Projekt der ÖPNV-Strategie 2030

leben bauen bewegen

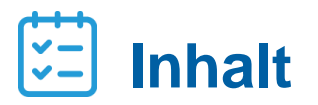

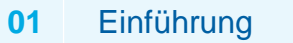

DTBY-Portal

- Prüfung der Anträge der Verkehrsunternehmen
- Erstellung eines Aufgabenträger-Antrags
- Korrekturanforderung

### **Einführung**

- Durch die Änderung des BayÖPNVG mit Wirkung zum 01. Januar 2024 werden **Hilfen für den Ausbildungsverkehr** gemäß Art. 24 BayÖPNVG gewährt.
- **Für bestehende Liniengenehmigungen** gilt: Die Höhe der im Rahmen der Bestandsicherung gewährten Zuweisungen an die Verkehrsunternehmen entspricht der vormaligen Höhe der Ausgleichszahlungen nach § 45a PBefG - jedoch aufgeteilt auf die jeweiligen Aufgabenträger
- Grundlage: grundsätzliche Aufteilung ist das Jahr 2019 (Basisjahr) Ausnahmen gemäß Finanzierungsleitfaden möglich
- Bei Verkehrsverbünden bzw. –gemeinschaften können Unternehmen\* auch **einheitlich** die Aufteilung gemäß **bestehender Poolingverfahren** vornehmen. Hierzu muss die Aufteilung als Nachweisdokument hochgeladen werden.
- Nachdem **Verkehrsunternehmen\*** in der ersten Hälfte 2024 einen Antrag auf 1. Abschlagszahlung beantragen konnten, kann nun ein **Antrag auf 2. Abschlagszahlung 2024 (= Schlusszahlung)** gestellt werden.
- Abschlagssumme beträgt in der Regel **50 Prozent der für das Jahr 2024 vorläufig auf den jeweiligen Aufgabenträger fallenden linienscharfen 45a-Ausgleich des Basisjahrs.** Je nach **Anpassungsbedarf des ersten Antrags der Verkehrsunternehmen\*** kann beim **zweiten Antrag eine abweichende Summe** beantragt werden**.**
- Die Aufgabenträger **prüfen** die Linien/Linienbündel-Anträge und stellen ihren **gebündelten Antrag** (AT-Antrag) an die für sie zuständige Regierung.

Hilfen im Ausbildungsverkehr | Stand: 19.08.2024 3 Bei Brutto-Verträgen erstellt bedarfsweise der AT den (Teil-)Netzantrag

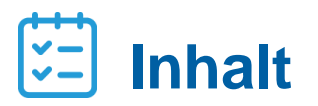

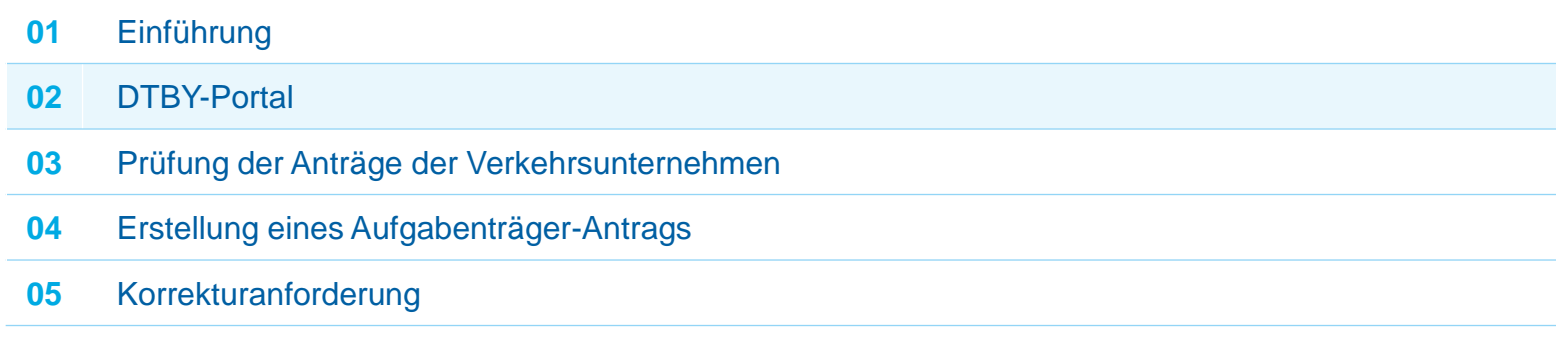

### **DTBY-Portal**

- Die Anmeldeseite des Portals zur Beantragung von Hilfen im Ausbildungsverkehr in Bayern (**HABY-Portal**) ist die schon bekannte Adresse des **DTBY-Portals** ([https://dtby.intraplan.de/\)](https://dtby.intraplan.de/)
- Verwenden Sie bitte zur Anmeldung den Nutzername und das Passwort des schon **vorhandenen Accounts des DTBY-Portals**
- Nach Start des DTBY-Portals können **weitere Benutzerkonten** durch den **Bevollmächtigten** der Organisation angelegt werden

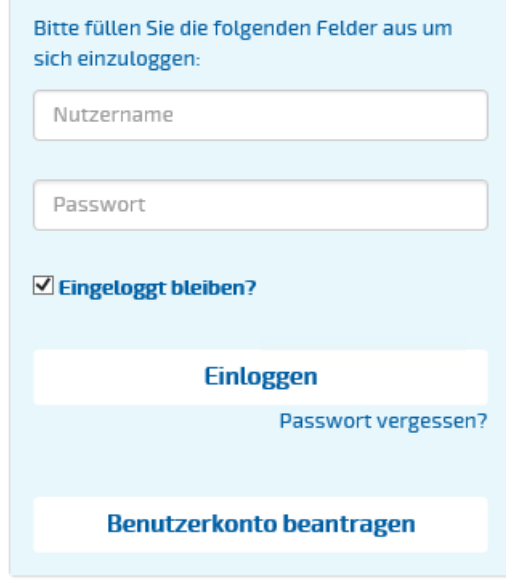

Analog Antrag auf 1. Abschlagszahlung

## **HABY-Portal DTBY-Portal**

■ Nach dem ersten Login öffnet sich zunächst die Startseite des DTBY-Portals. Nach Auswahl des "HABY-**Portal**" in der Titelzeile öffnet sich die Startseite des HABY-Portals.

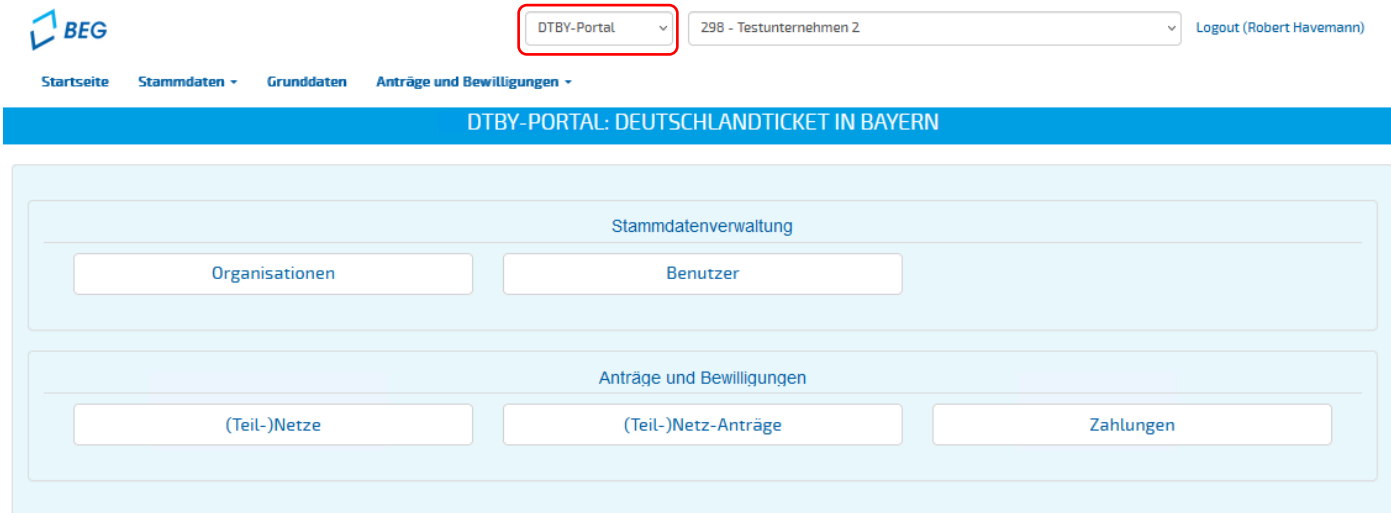

▪ Beim nächsten Login öffnet sich automatisch die Startseite des **zuletzt genutzten Portals**.

### **DTBY-Portal**

- Der Aufbau der Startseite des **HABY-Portals** ist analog zur bekannten Startseite des **DTBY-Portals**.
- **Die Organisationen und Benutzer** des HABY-Portals sind **identisch** mit den schon eingerichteten Organisationen und Benutzern des DTBY-Portals.

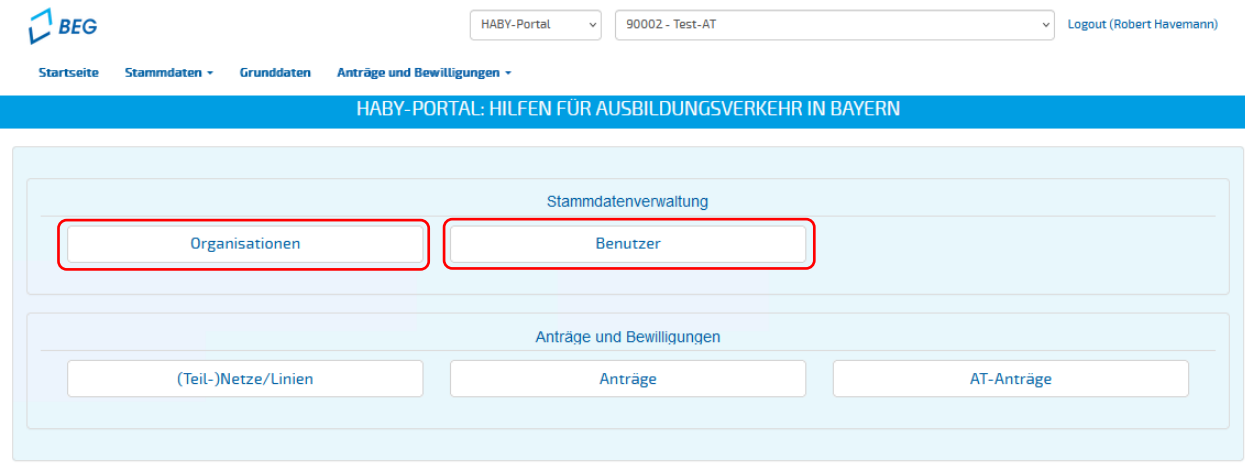

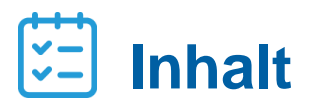

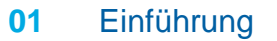

DTBY-Portal

- Prüfung der Anträge der Verkehrsunternehmen
- Erstellung eines Aufgabenträger-Antrags
- Korrekturanforderung

### **Prüfung der Anträge der Verkehrsunternehmen**

▪ Anträge der Verkehrsunternehmen können in dem Bereich **Anträge** eingesehen und geprüft werden.

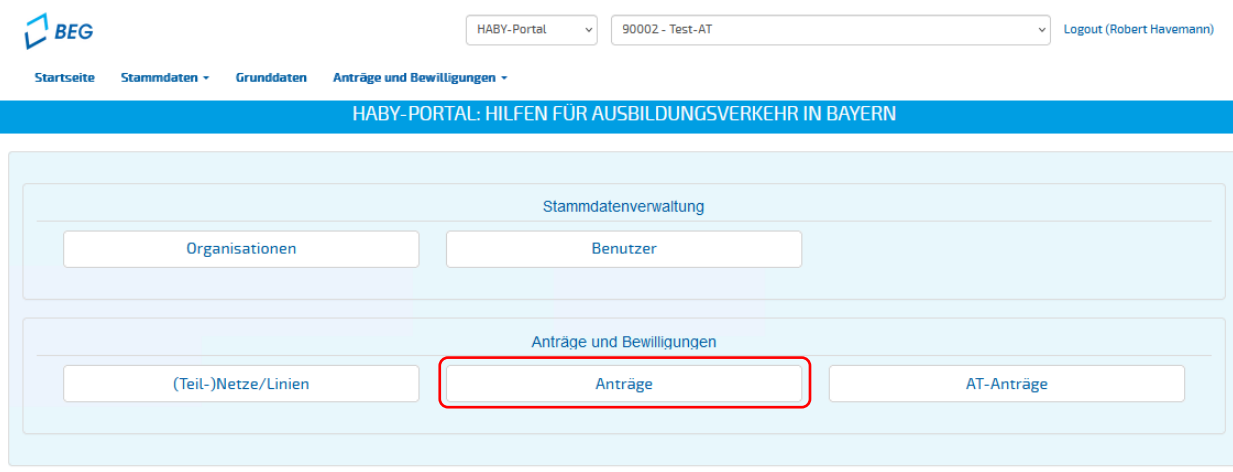

### **Prüfung der Anträge der Verkehrsunternehmen**

- Nach Öffnen des Bereichs **Anträge** wird eine Übersicht der Beantragungszeiträume dargestellt.
- Mit Klick auf das Ordnersymbol können die Anträge des jeweiligen Beantragungszeitraums eingesehen und geprüft werden.

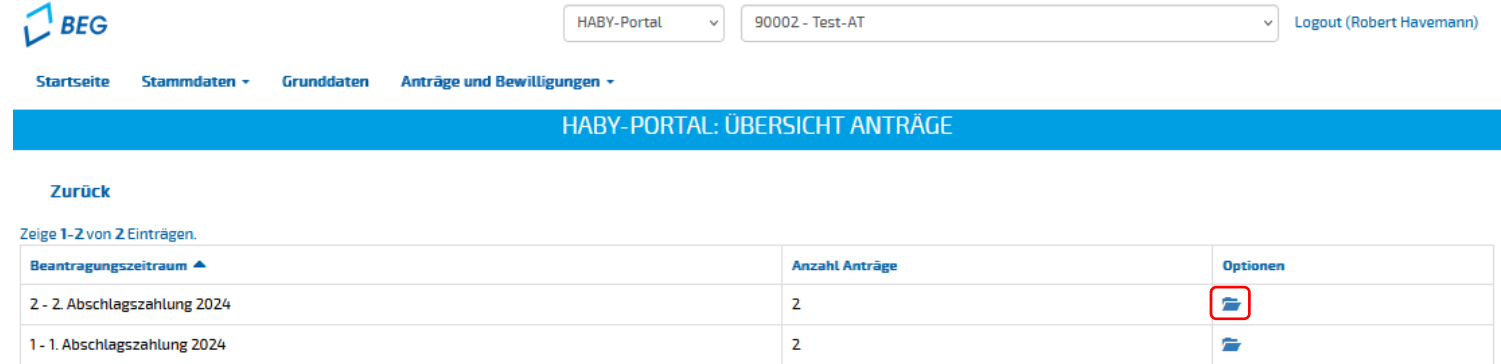

### **Prüfung der Anträge der Verkehrsunternehmen**

**E** Alle Anträge, bei denen der AT in einer Linie/einem Linienbündel angegeben wurde, werden in der Übersicht angezeigt.

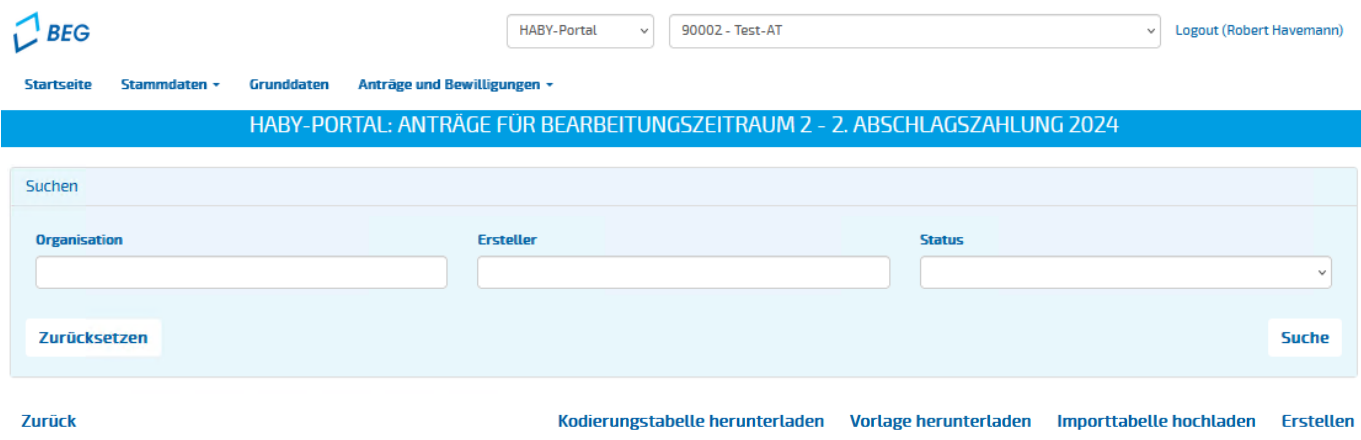

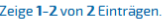

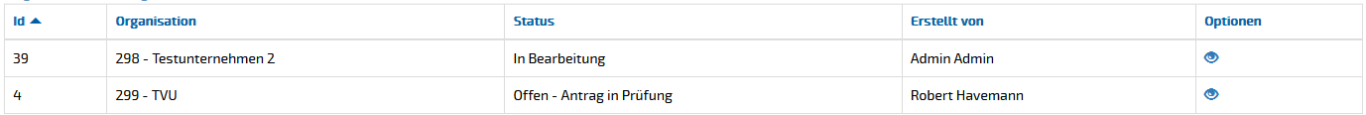

Analog Antrag auf 1. Abschlagszahlung

### **Prüfung der Anträge der Verkehrsunternehmen**

Der Status gibt den aktuellen Bearbeitungsstand des Antrags an:

- **E** In Bearbeitung: Der Antrag wurde vom Verkehrsunternehmen noch nicht eingereicht.
- **Offen - Antrag in Prüfung:** Der Antrag wurde eingereicht und kann geprüft werden.

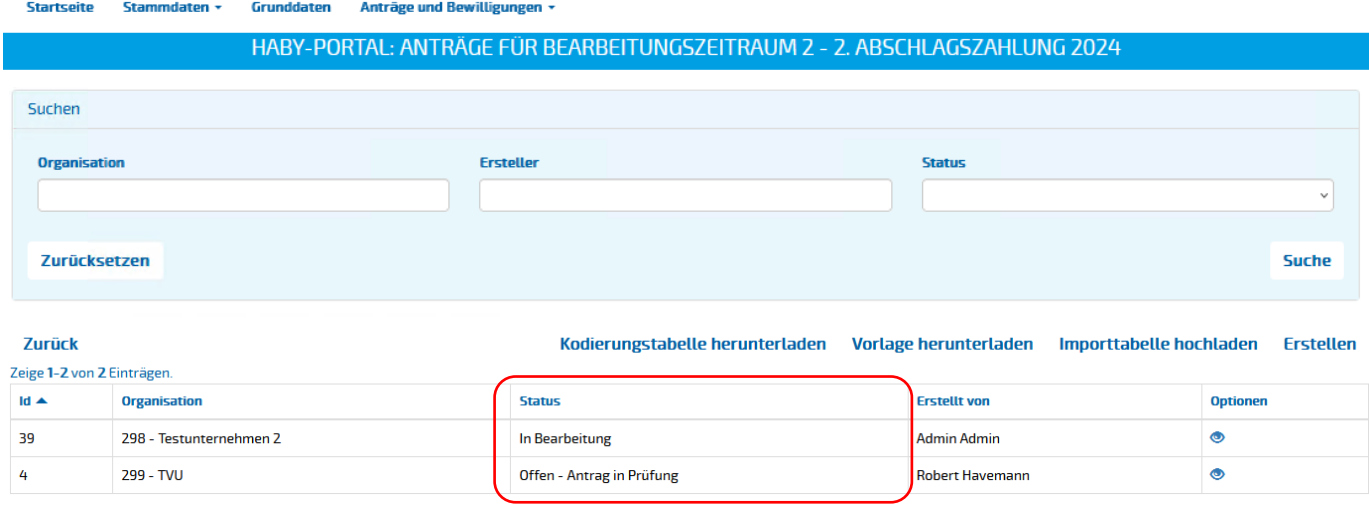

### **Prüfung der Anträge der Verkehrsunternehmen**

Die Prüfung des Antrags erfolgt in der Detailansicht. Diese kann über das **o**geöffnet werden.

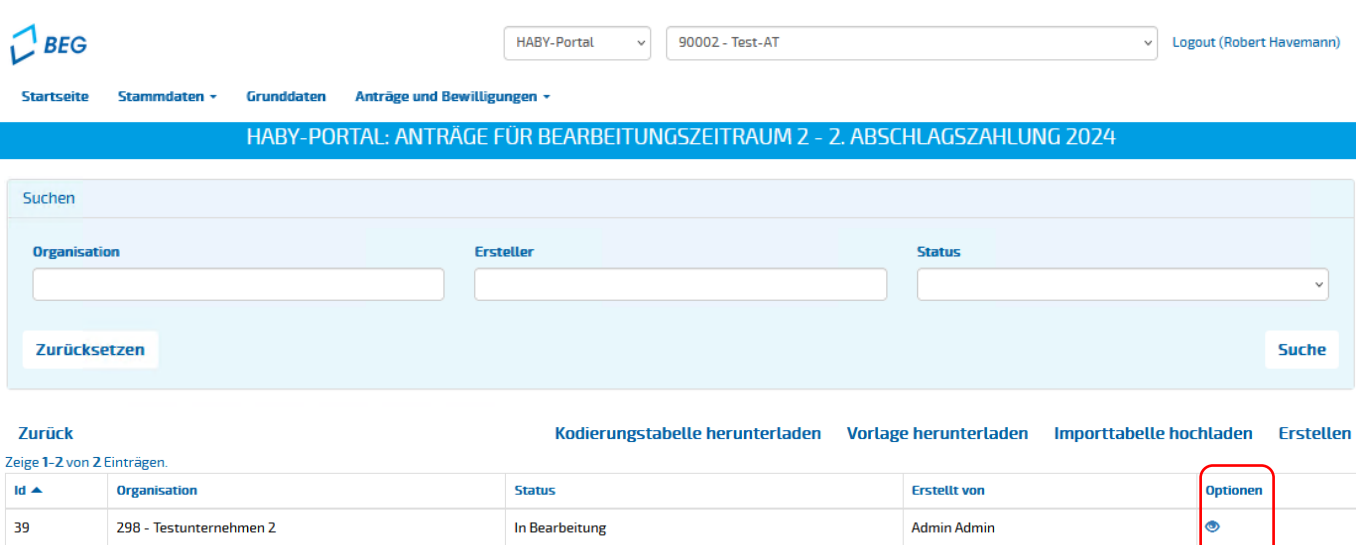

Offen - Antrag in Prüfung

 $\overline{4}$ 

299 - TVU

 $\bullet$ 

**Robert Havemann** 

### **Prüfung der Anträge der Verkehrsunternehmen**

Die Detailansicht gliedert sich in drei Bereiche:

- **1. Allgemeine Informationen zum Antrag**
- **2. Das Modul für Nachweise:**

Nachweise sind von den VU hochzuladen, wenn als Basisjahr der Bestandssicherung nicht 2019 ausgewählt wurde.

**3. Der Antrag für Hilfen für den Ausbildungsverkehr**

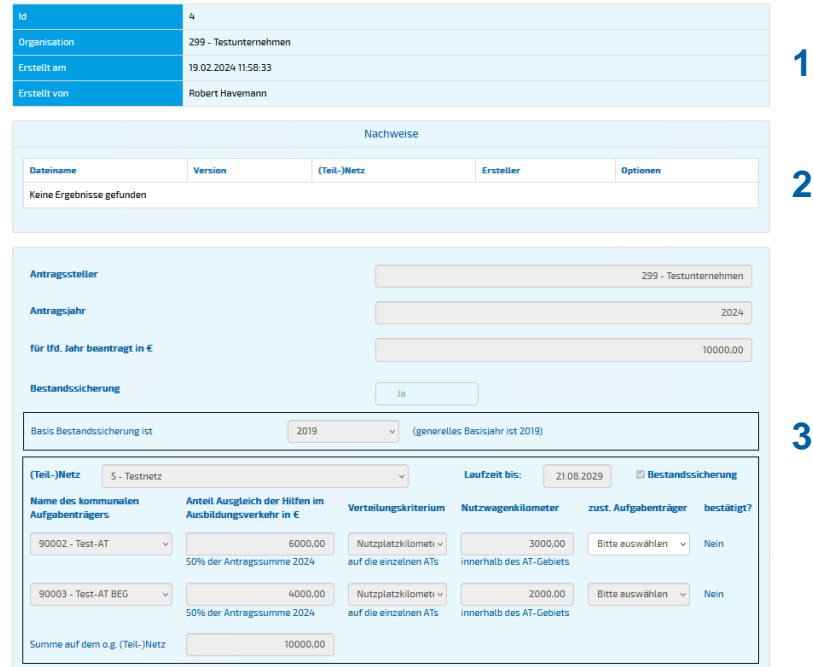

#### Analog Antrag auf 1. Abschlagszahlung

### **Prüfung der Anträge der Verkehrsunternehmen**

▪ Bereits hochgeladene Nachweise können in dem Modul **Nachweise** in der Detailansicht eingesehen werden

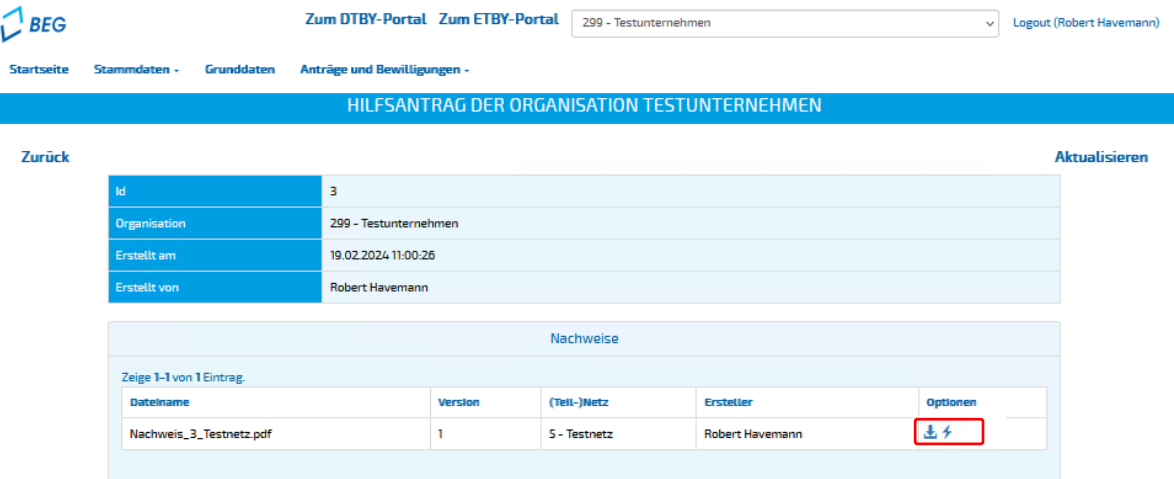

▪ Sofern die Unterlagen aus Sicht des Aufgabenträgers nicht ausreichend sind, können **Korrekturen** mit dem  $\neq$  angefordert werden. Nach Anforderung eines korrigierten Nachweisdokuments wird das VU **benachrichtigt** und kann eine **neue Version** des Dokuments hochladen.

### **Prüfung der Anträge der Verkehrsunternehmen**

Der Antrag beginnt mit den **Grunddaten**:

- **Antragssteller**: antragstellendes Verkehrsunternehmen
- **Antragsjahr**: Jahr des aktuellen Beantragungszeitraums
- **Für lfd. Jahr beantragt in €:**

Für das aktuelle Antragsjahr beantragte Summe im Gebiet des Aufgabenträgers (inkl. aktuellem Antrag).

▪ **Basisjahr der Bestandsicherung**.

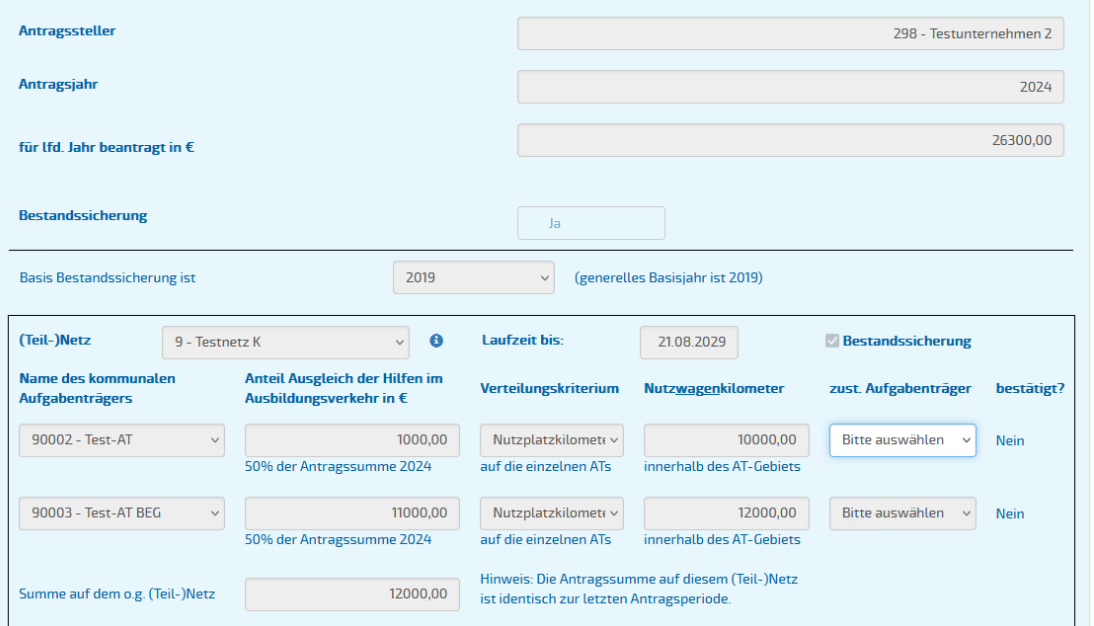

## **Prüfung der Anträge der Verkehrsunternehmen**

Folgende Angaben durch das VU sind je **Linie/Linienbündel**  dargestellt:

- **Laufzeit**: Laufzeitende des (Teil-)Netz
- **Bestandssicherung:** Angabe, ob für das (Teil-)Netz die Bestandssicherung gilt
- **Je Aufgabenträger** sind
	- − **der Anteil am Ausgleich der Hilfen im Ausbildungsverkehr in €,**
	- − **das Verteilungskriterium** auf die einzelnen Aufgabenträger**,** sowie
	- − **die Nutzwagenkilometer** als weiterer Parameter (für 2024 nur informatorisch) anzugeben.
- **Neu:** Sind die Antragsdaten **identisch zur letzten Antragsperiode**, wird dies für das entsprechende (Teil-)Netz **gekennzeichnet**.

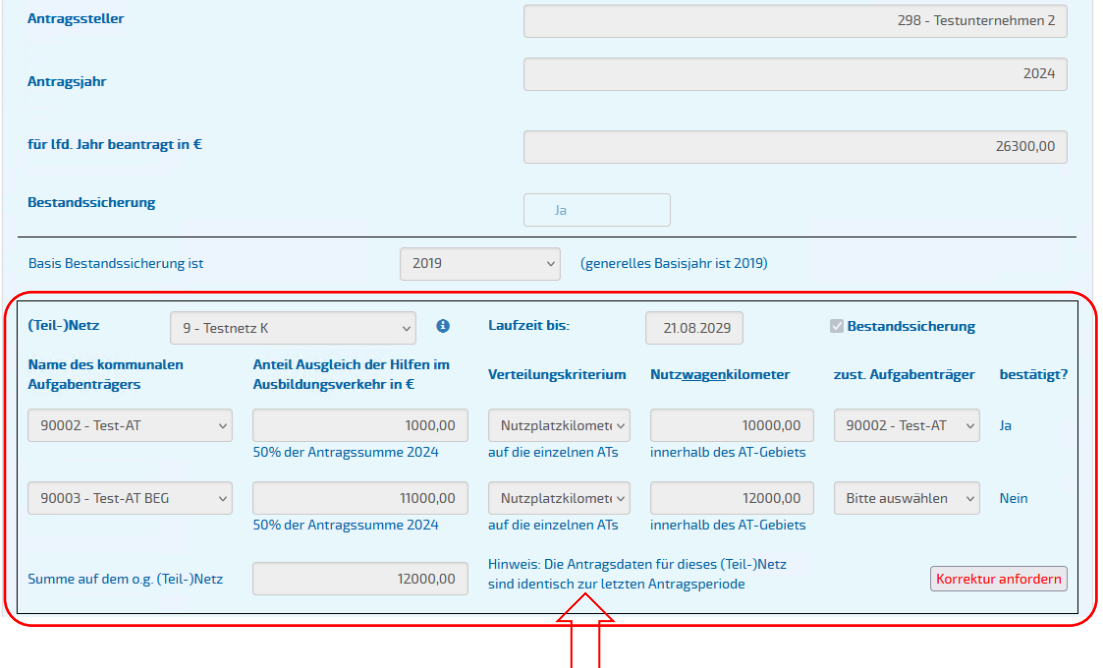

### **Prüfung der Anträge der Verkehrsunternehmen**

Je Linien/Linienbündel hat der Aufgabenträger zunächst anzugeben, ob er für die Linie zuständig ist oder ein anderer Aufgabenträger zuständig ist. (z.B. bei **aufgabenträgerübergreifenden Linien und Delegationsvereinbarungen**)

▪ **Angabe zuständiger Aufgabenträger:** Hier kann der für die Prüfung zuständige AT ausgewählt werden. Besteht keine Vereinbarung über die kommunale Zusammenarbeit ist jeder AT selbst zuständig und entsprechend anzugeben.

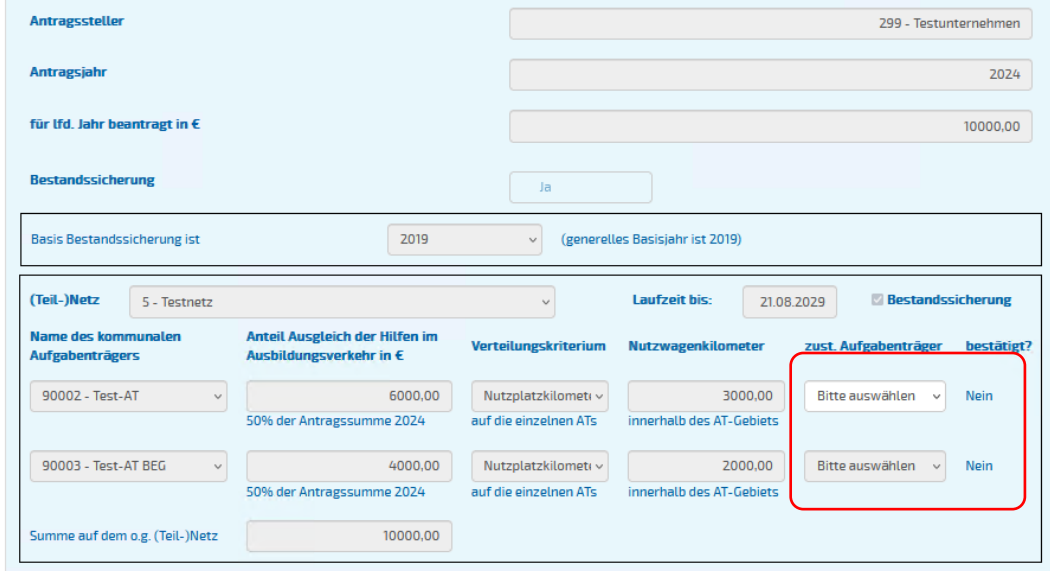

## **Prüfung der Anträge der Verkehrsunternehmen**

### **Bestätigung und Prüfung:**

- Alternative 1: Der nicht-zuständige Aufgabenträger gibt den **zuständigen Aufgabenträger** an.
- Damit wird die Verantwortung zur Prüfung der Angaben des Verkehrsunternehmens an den **zuständigen Aufgabenträger übertragen**.
- **Durch den nicht zuständigen Aufgabenträger ist keine weitere Eingabe** erforderlich.

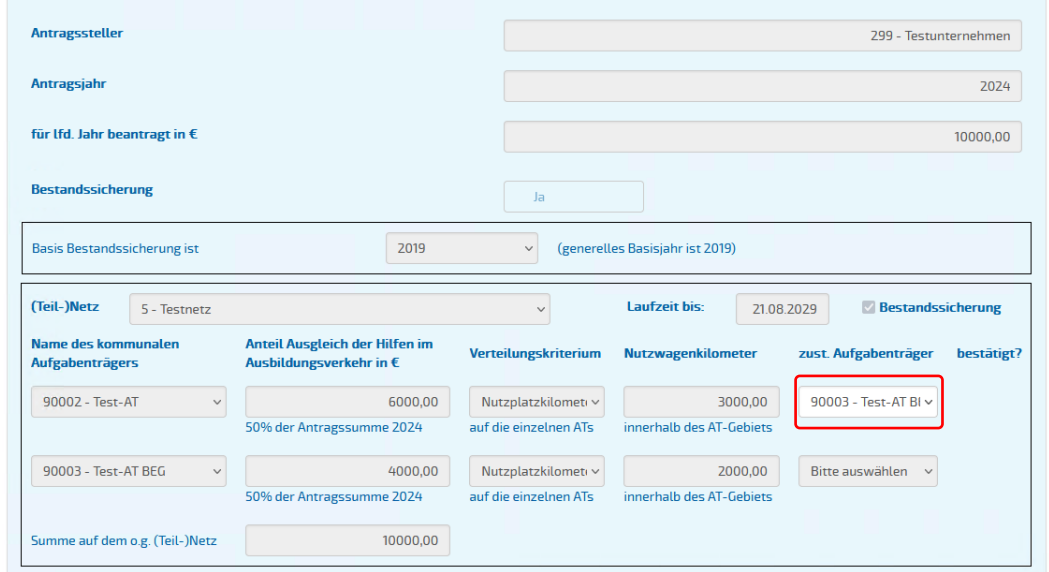

#### Hilfen im Ausbildungsverkehr | Stand: 19.08.2024 20

## **HABY-Portal**

### **Prüfung der Anträge der Verkehrsunternehmen**

### **Bestätigung und Prüfung:**

- Alternative 2 **mit Delegationsvereinbarung**:
- **Der zuständige Aufgabenträger wählt sich selbst aus**.
- Der eigene Aufgabenträger wird **auch von den restlichen Aufgabenträgern** als **zuständig** gekennzeichnet.
- Sobald der eigene Aufgabenträger als zuständiger Aufgabeträger ausgewählt wurde, können mit ✓ die sichtbaren **Angaben des Verkehrsunternehmens bestätigt** werden.

**Jede Zeile** muss separat bearbeitet werden.

*Hinweis: Der Prüfungsumfang ist von den AT in eigener Verantwortung festzulegen.*

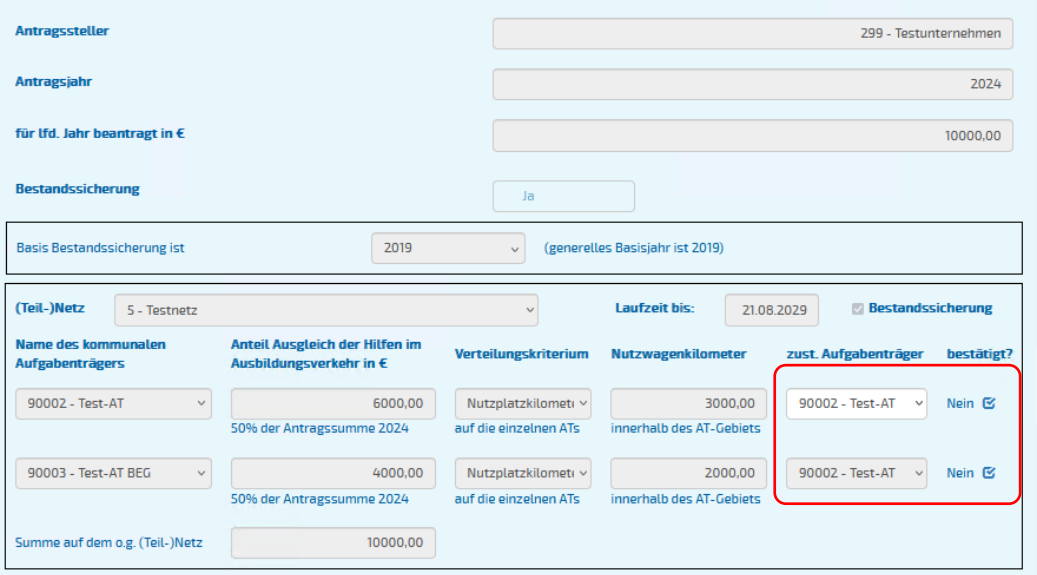

#### Hilfen im Ausbildungsverkehr | Stand: 19.08.2024 21

## **HABY-Portal**

### **Prüfung der Anträge der Verkehrsunternehmen**

### **Bestätigung und Prüfung:**

- Alternative 2 **ohne Delegationsvereinbarung**:
- **Jeder Aufgabenträger wählt sich selbst aus**.
- Mit ✓ können die sichtbaren **Angaben des Verkehrsunternehmens** im Gebiet des Aufgabenträgers bestätigt werden.

Nur die **eigene Zeile** muss bearbeitet werden.

*Hinweis: Der Prüfungsumfang ist von den AT in eigener Verantwortung festzulegen.*

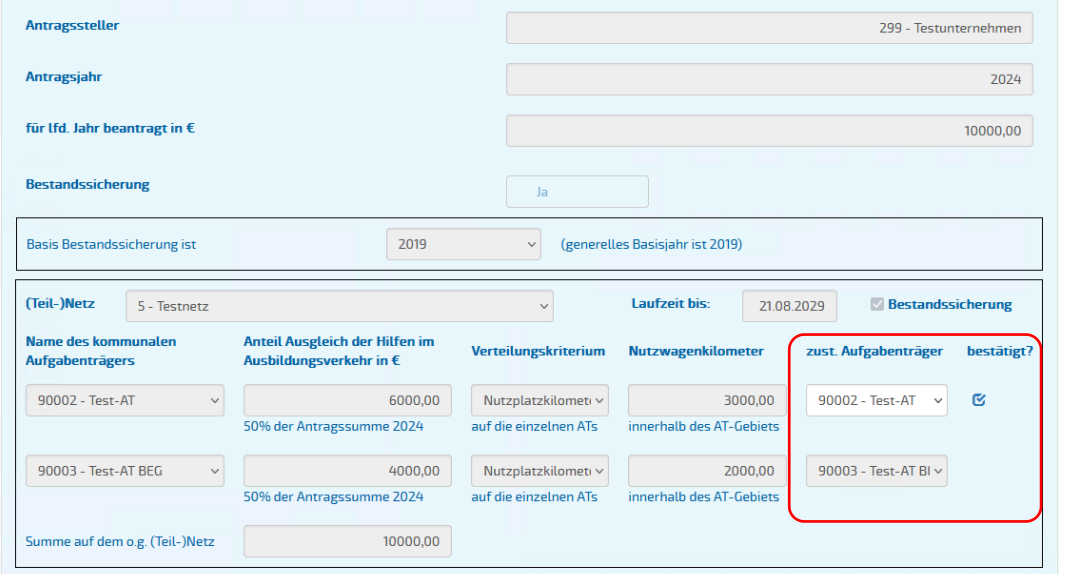

#### Abweichend Antrag auf 1. Abschlagszahlung

## **HABY-Portal**

### **Prüfung der Anträge der Verkehrsunternehmen**

**Vereinbarungen zur kommunalen Zusammenarbeit** können zur Dokumentation hochgeladen werden.

- Die Vereinbarung zur kommunalen Zusammenarbeit kann **je Linie/(Teil-)Netz**  hochgeladen werden.
- Sie ist sichtbar für **jeden Aufgabeträger**, der von dem Verkehrsunternehmen für das (Teil-)Netz angegeben wurde.
- **EXTE:** Die ist eine **optionale Funktion**. Eine Prüfung des Antrags funktioniert auch ohne entsprechendem Nachweis.

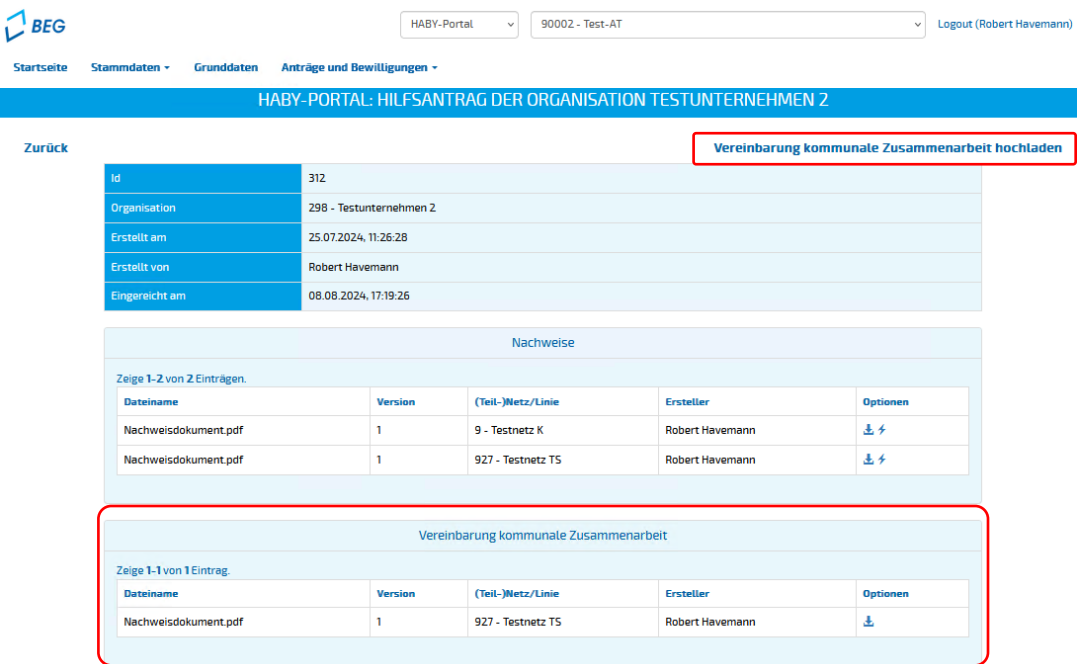

## **Prüfung der Anträge der Verkehrsunternehmen**

### **Bestätigung und Prüfung:**

**■ Nach der Bestätigung durch den zuständigen** Aufgabenträger werden die Linien als **bearbeitet**/**bestätigt gekennzeichnet** und können im **Aufgabenträgerantrag ausgewählt** werden.

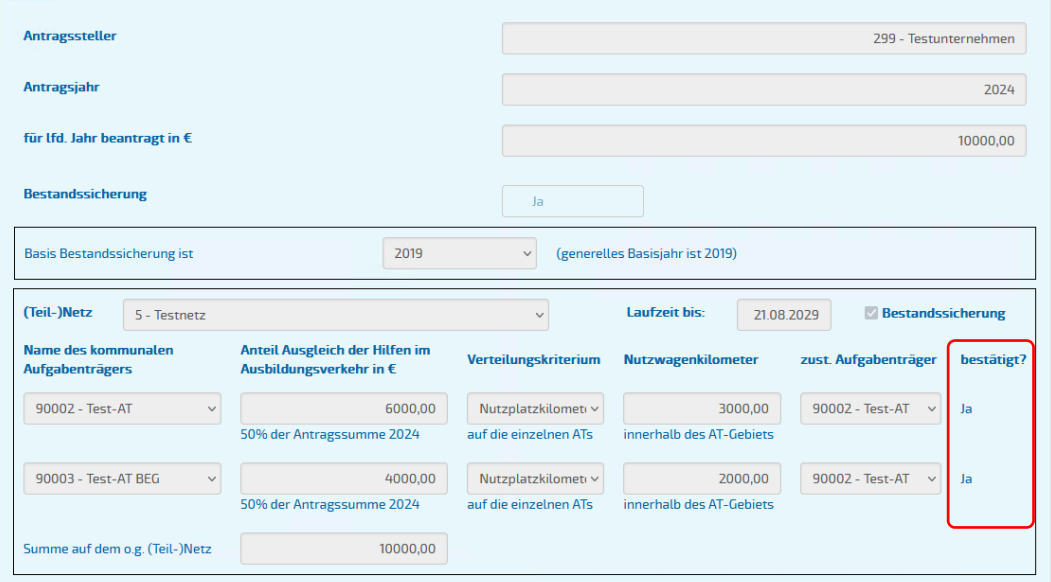

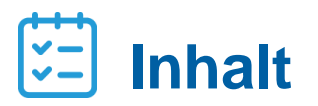

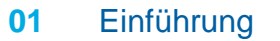

DTBY-Portal

- Prüfung der Anträge der Verkehrsunternehmen
- Erstellung eines Aufgabenträger-Antrags
- Korrekturanforderung

### **Aufgabenträger (AT)-Antrag**

Analog Antrag auf 1. Abschlagszahlung

Nach Prüfung der Anträge der Verkehrsunternehmen können diese in dem Bereich **AT-Anträge** als Antrag des jeweiligen Aufgabenträgers zusammengefasst und an die Regierungen weitergeleitet werden.

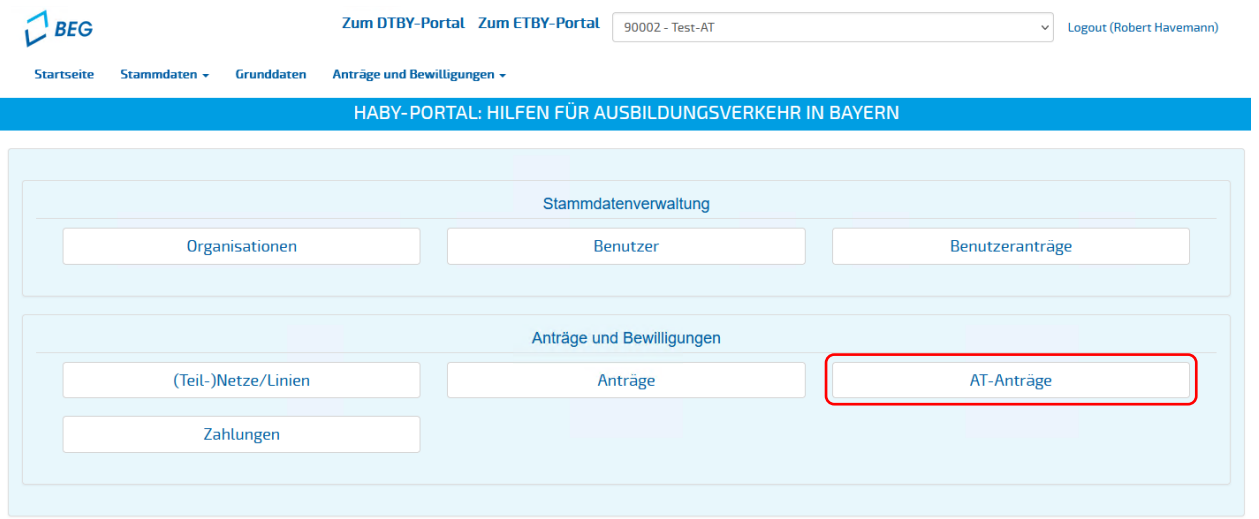

## **AT-Antrag**

Auf dieser Ebene wird eine Übersicht der Beantragungszeiträume angezeigt. Durch Klick auf "Optionen" können die Anträge für einen Beantragungszeitraum eingesehen sowie ein **neuer Antrag vorbereitet**  werden.

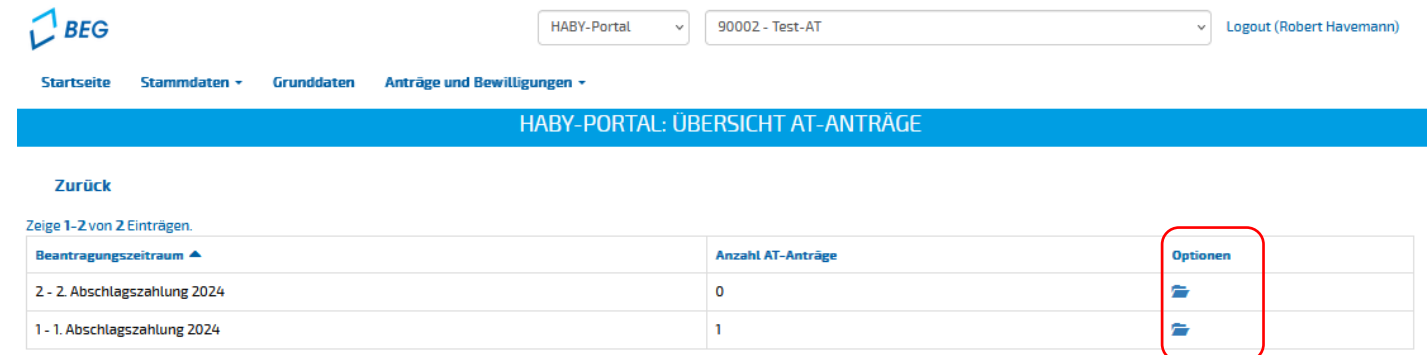

## **HABY-Portal AT-Antrag**

… mit dem Button "**Antrag vorbereiten**" oben rechts können neue Anträge vorbereitet werden.

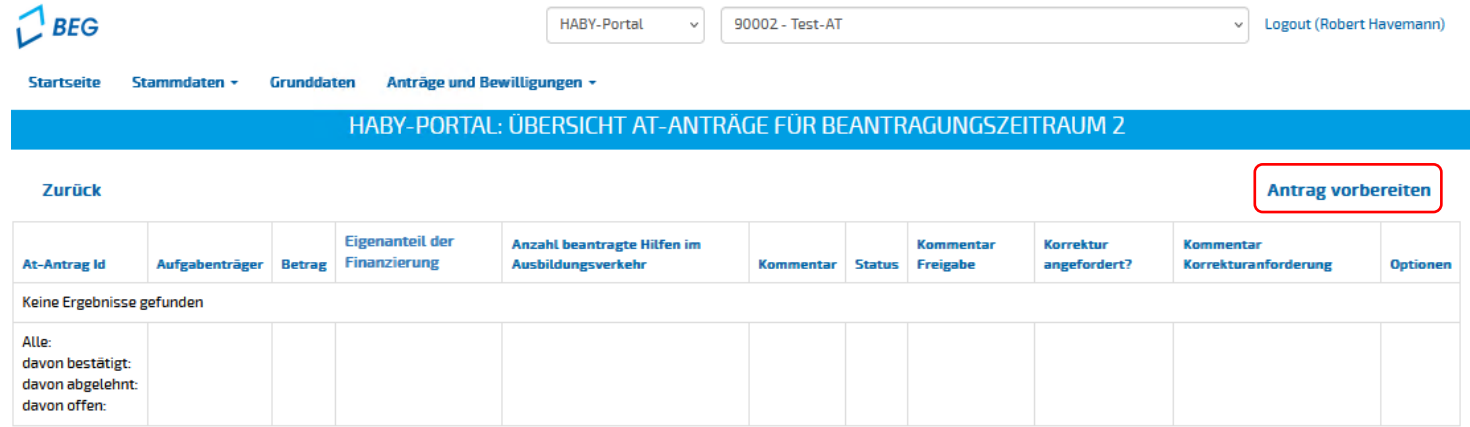

## **AT-Antrag**

▪ **Zur Erstellung des AT-Antrags werden die Linien/Linienbündel,** die in dem AT-Antrag gebündelt werden sollen werden, ausgewählt.

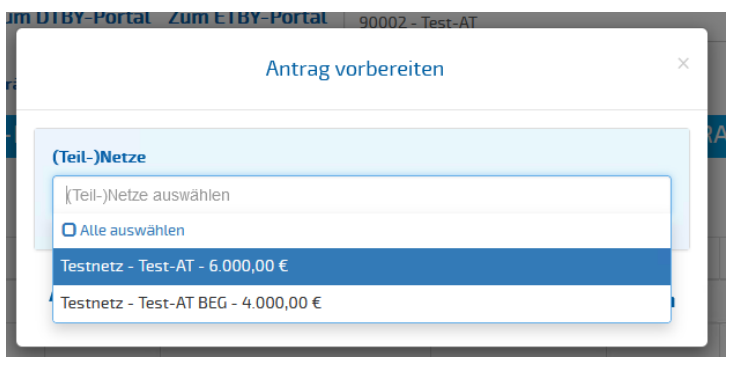

- Nach Klick auf **(Teil-)Netze** auswählen öffnet sich das Auswahlfenster.
- Es werden nur Linien/Linienbündel angezeigt, für die der **AT zuständig** ist und die im vorherigen Schritt durch ihn **geprüft und bestätigt** wurden (siehe Folien 18-22).
- Mit "**Alle auswählen**" können alle durch den AT bisher bestätigten Linien/(Teil-)Netze ausgewählt und in dem **Antrag des Aufgabenträgers zusammengefasst** werden.

Analog Antrag auf 1. Abschlagszahlung

- Nach Auswahl der Linien/(Teil-)Netze kann das **Antragsdokument** heruntergeladen werden.
- **Informationen über den AT** und die **Antragssumme** werden automatisch ausgefüllt.
	- − Die vorausgefüllten Antragswerte sind dringend vom **Antragsteller zu überprüfen**.
- Das Antragsdokument muss ausgefüllt und unterschieben werden und kann mit <sup>1</sup> in das HABY-Portal **hochgeladen** werden.

#### Textbaustein für Aufgabenträger

#### Antrag zur Gewährung der Schlusszahlung auf Hilfen für den Ausbildungsverkehr nach Art. 24 BayÖPNVG

(Hinweis: Die Textbausteine dienen lediglich als Hilfestellung. Die konkrete Form der Antragsstellung ist mit der zuständigen Genehmigungsbehörde abzustimmen.)

#### 1. Vertretungsberechtige/r des Aufgabenträgers (= Antragsteller)

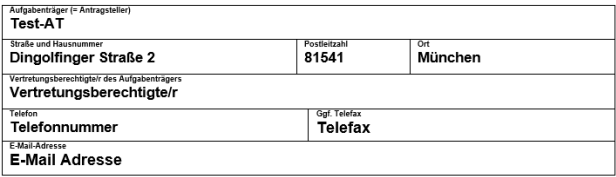

#### 2. Bankverbindung

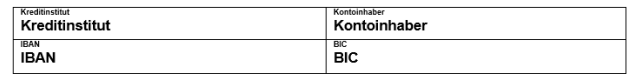

#### 3. Beantragung der Schlusszahlung auf Ausgleichsleistungen

a) Hiermit beantrage ich die Schlusszahlung auf Hilfen für den Ausbildungsverkehr nach Art. 24 BayÖPNVG für das laufende Kalenderjahr gemäß untenstehender Zusammenstellung in Höhe von insgesamt

> 11.150,00 Euro (Nettobetrag ohne Umsatzsteuer)

zur Finanzierung der Verpflichtung nach Art. 8 Abs. 2 Satz 1 und 2 sowie Ausreichung an die Verkehrsunternehmen in meinem Zuständigkeitsgebiet und bitte um Auszahlung auf das oben angegebene Konto. Die Summe umfasst die Anträge von Verkehrsunternehmen für das laufende Kalenderjahr in meinem Zuständigkeitsgebiet.

Die Voraussetzungen und Anforderungen an die Gewährung der Hilfen für den Ausbildungsverkehr sowie die Darlegungs- und Nachweispflichten sind in Art. 20, 24 BayÖPNVG und dem Leitfaden für die Finanzierung des allgemeinen ÖPNV im Freistaat Bayern nach der Novellierung des ÖPNVG zum 1. Januar 2024 (Stand 17. November 2023) geregelt.

## **AT-Antrag**

▪ Beim Hochladen des Antrags wird die **beantragte Summe** aus dem Antragsformular, sowie der **Eigenanteil der Finanzierung** abgefragt

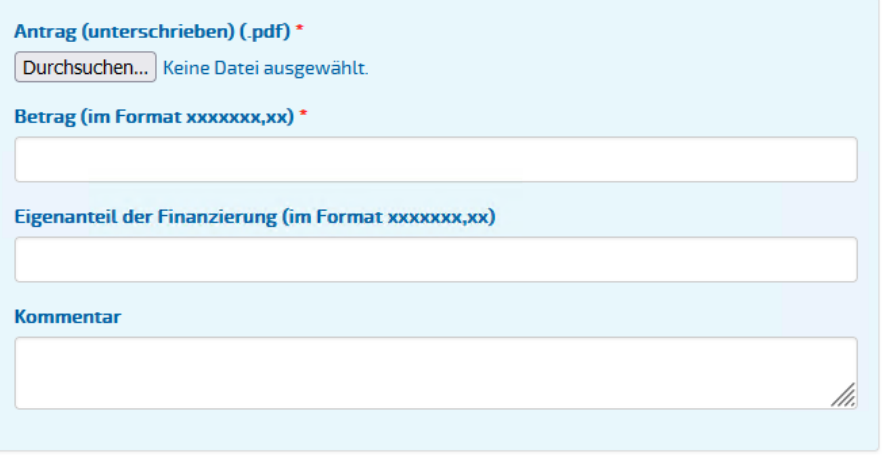

**Abbrechen** 

**Hochladen** 

Abweichend Antrag auf 1. Abschlagszahlung

Analog Antrag auf 1. Abschlagszahlung

Der AT-Antrag kann mit Klick auf den Haken **· eingereicht** werden.

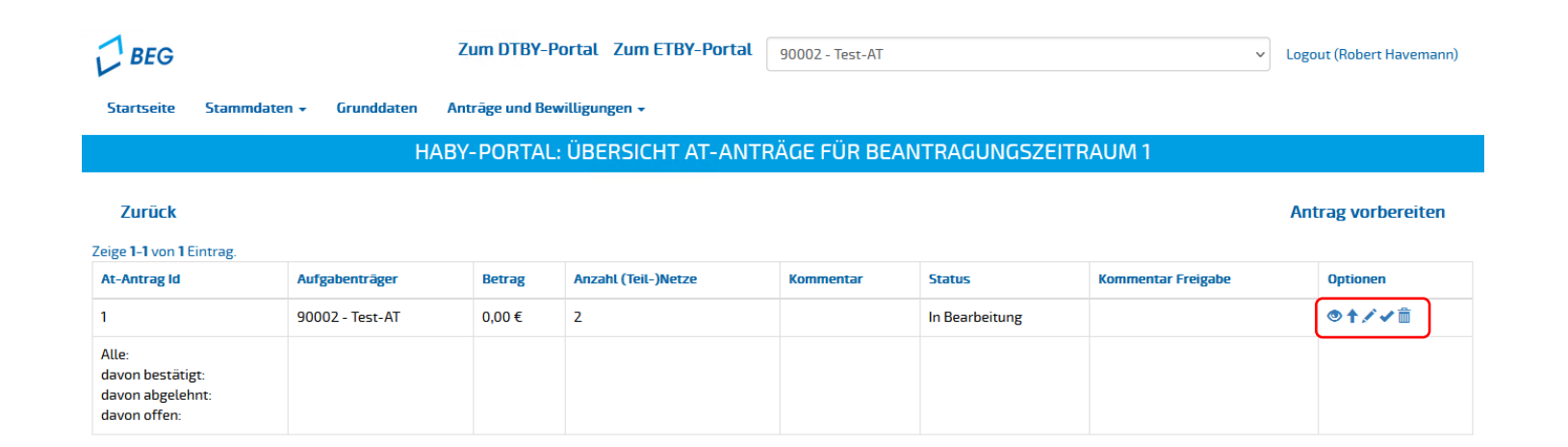

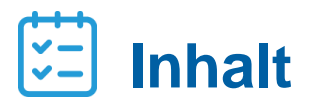

Einführung

DTBY-Portal

- Prüfung der Anträge der Verkehrsunternehmen
- Erstellung eines Aufgabenträger-Antrags
- Korrekturanforderung

## **Korrekturanforderung**

- **E** Ist der Antrag eines Verkehrsunternehmens fehlerhaft, kann im HABY-Portal eine Korrektur angefordert werden.
- Korrekturen können für
	- − **Nachweisdokumente** mit Klick auf den  $\neq$  und zu
	- − **Angaben zu einer Linie/einem (Teil-)Netz** mit Klick auf Korrektur anfordern

angefordert werden.

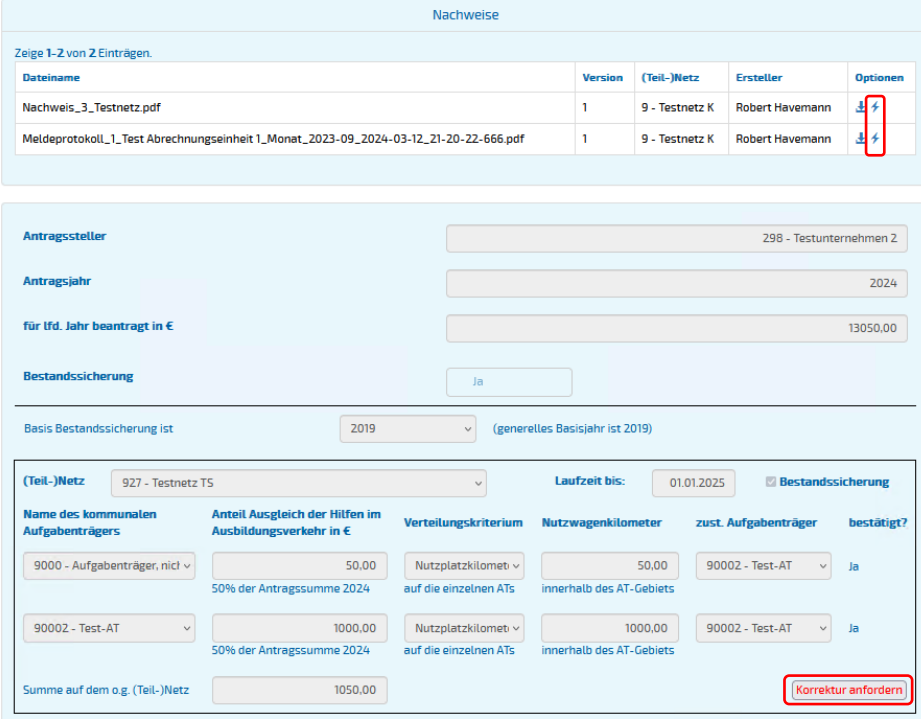

## **Korrekturanforderung**

- Da sich Korrekturen der Verkehrsunternehmen auf die Antragssumme auswirken können, kann eine Korrekturanforderung nur gestellt werden, wenn
	- − noch **kein zugehöriger AT-Antrag**  erstellt wurde,
	- − der zugehörige AT-Antrag **noch nicht eingereicht** wurde, oder
	- − die Regierung eine **Korrekturanforderung** gestellt hat.

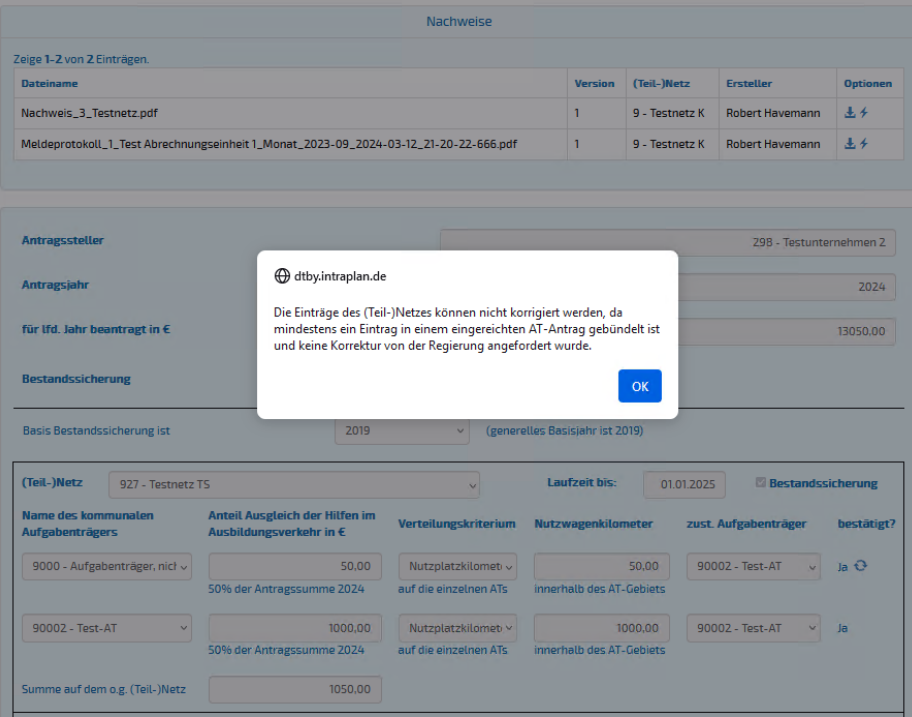

#### Hilfen im Ausbildungsverkehr | Stand: 19.08.2024 35

**Korrigieren** 

Analog Antrag auf 1. Abschlagszahlung

### ▪ Nachdem eine Korrektur durch den Aufgabenträger angefordert wurde, wird das **Verkehrsunternehmen informiert** und der **Antrag entsprechend gekennzeichnet**.

- Das Verkehrsunternehmen kann nun den Antrag auf Hilfen für den Ausbildungsverkehr korrigieren.
- **Es können nur Linien/(Teil-)Netze korrigiert** werden, für die eine Korrektur angefordert wurde.

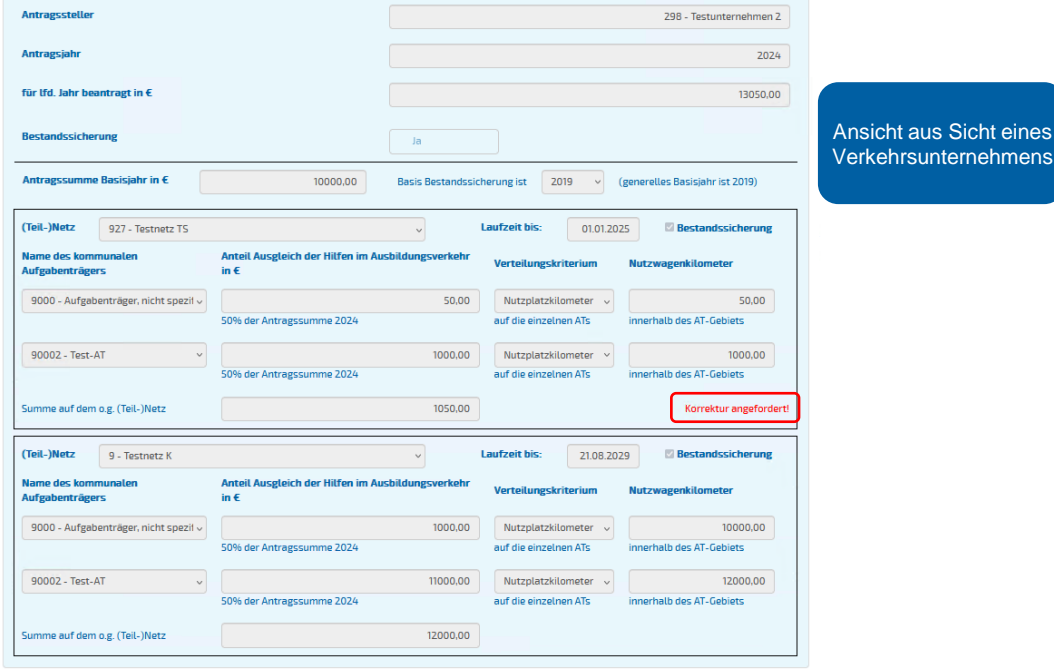

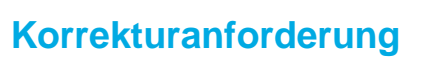

**HABY-Portal**

#### Hilfen im Ausbildungsverkehr | Stand: 19.08.2024 36

# **HABY-Portal**

### **Korrekturanforderung**

▪ Nach erfolgter Korrektur müssen die Angaben des Verkehrsunternehmens durch den **Aufgabenträger erneut bestätigt** werden.

Zurück

**E** Sollte sich durch die Angabe des Verkehrsunternehmens die **Antragssumme des AT-Antrags ändern**, muss das **Antragsdokument des AT-Antrags neu erstellt** und hochgeladen werden.

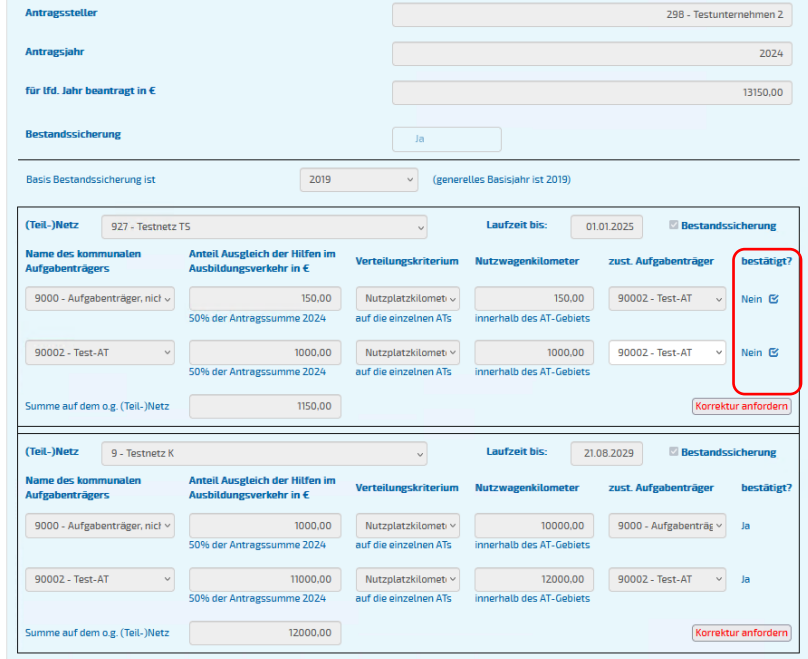

**Korrekturanforderung** 

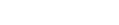

### Analog Antrag auf 1. Abschlagszahlung

■ Nach Abschluss der Korrektur kann der AT-Antrag erneut eingereicht • werden.

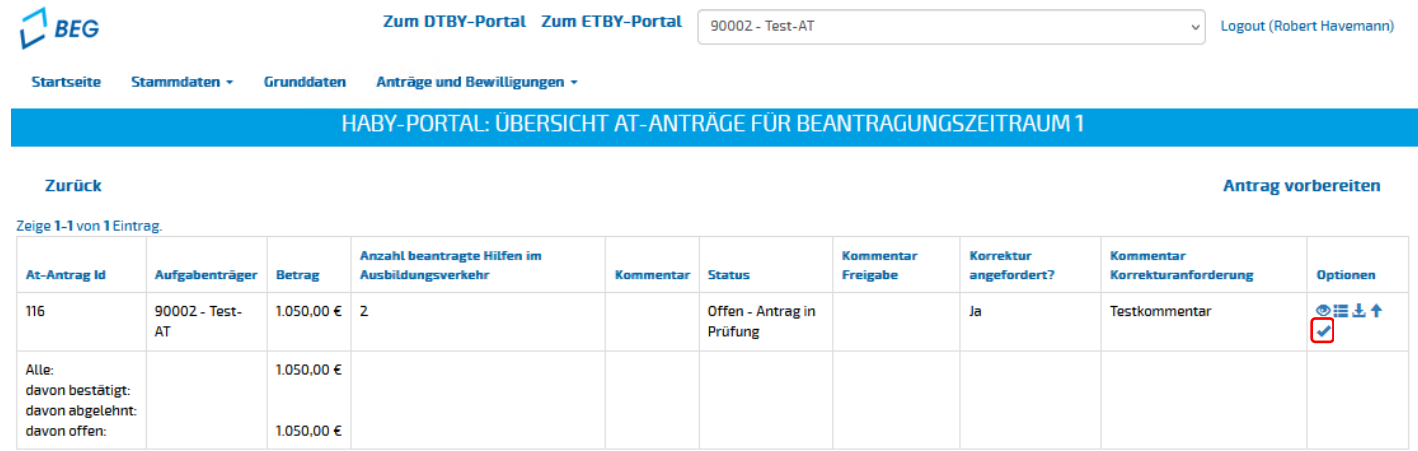